# **ONLINE SUBMISSION PROCESS - DIGITIAL LINKS**

# **VIMEO**

IFTA Awards aim to provide the best possible viewing experience of your content to our Academy and Jury Members. With this in mind, we would request that you submit your project by way of a Vimeo Link in all categories. In the online submissions site, this is a **required field.**

A full tutorial on VIMEO can be found on www.vimeo.com**.**

Please have your VIMEO LINK and Password prepared before you start your online submission. This should be a private link with no other video associated with it and no comments already on the video.

**Submission will not be accepted without a link provided. All links MUST BE password protected.**

# **PREFERRED VIMEO SPECIFICATIONS**

We request you choose the following options when uploading your Vimeo. (screen grabs from www.vimeo.com when setting up an account)

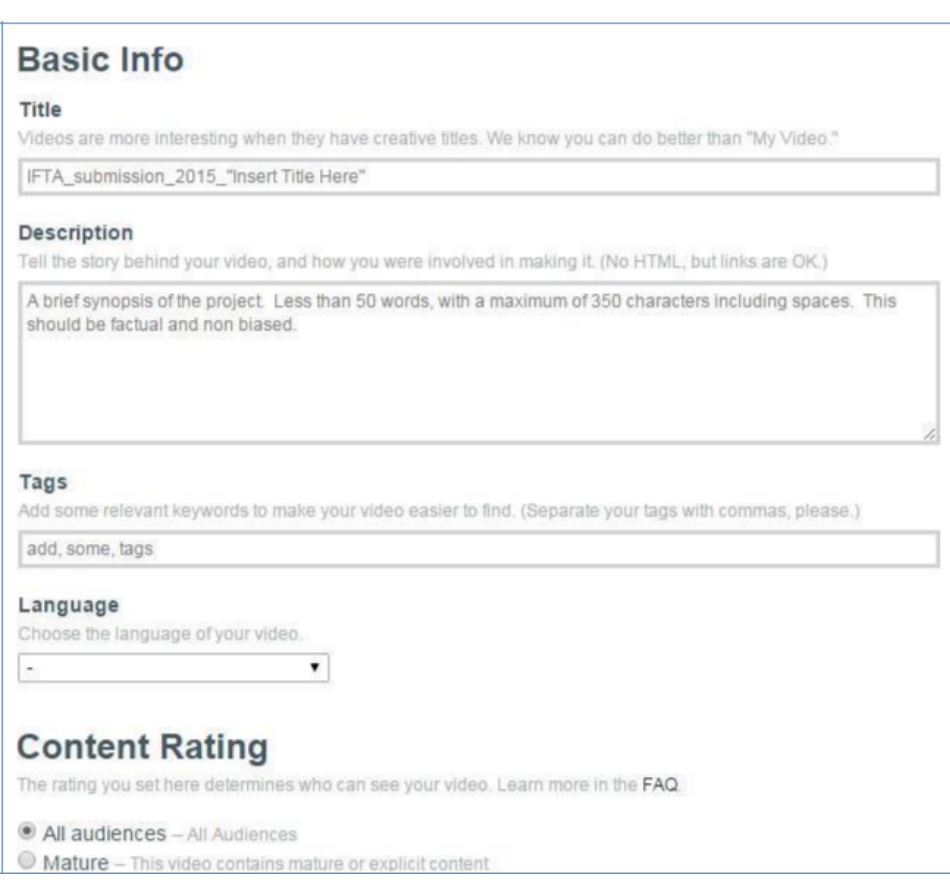

#### **Basic**

# **Privacy Settings**

# **A** Only people with a password can see this video

#### Who can watch this video?

- Anyone Allow anyone to see this video
- Only me Make this video visible to me and no one else
- O Only people I follow Make my videos visible only to people I follow on Vimeo
- O Only people I choose I'll select people with whom I want to share this video
- © Only people with a password Protect this video with a password

#### Where can this video be embedded?

- Anywhere Enable people to embed this video on any site
- Nowhere Do not allow anyone to embed this video

#### Who can comment on this video?

- Anyone Allow anyone to leave comments on this video
- <sup>1</sup> No one Do not allow anyone to comment on this video
- © Only people I follow I want only people I follow to be able to leave comments

#### What can people do with this video?

- Download the video Allow anyone to download this video
- Add to their collections Allow anyone to add this video to Albums, Channels, or Groups

#### **Advanced**

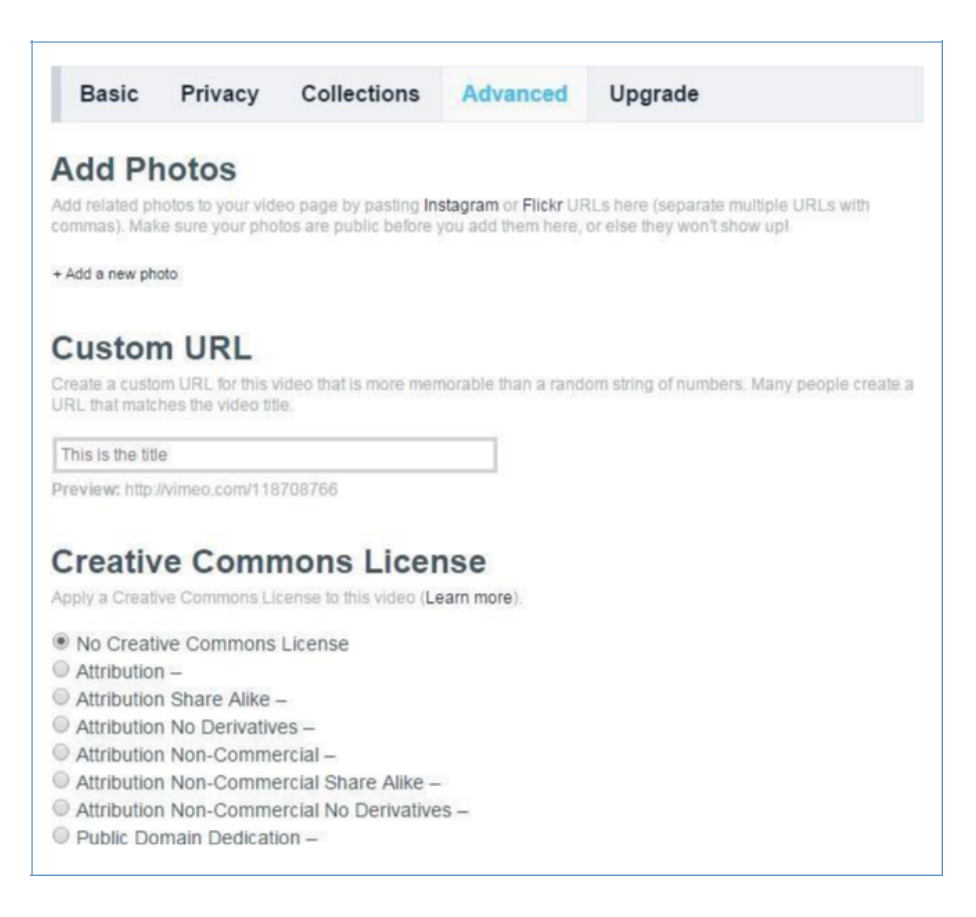

# **VIDEO CODEC**

# **Codec:** H.264 (AVC)

**Advanced H.264 settings:** To make your upload extra smooth, choose the following advanced settings whenever possible.

- Closed GOP
- CABAC (to reduce your file size)

# **AUDIO**

**Codec:** AAC-LC (Advanced Audio Codec) For best results, we recommend using AAC-LC (low complexity) for the audio codec.

# **Data rate: 320 kbit/s**

For best results, encode your audio at constant rate of 320 kbit/s.

# **Sample rate: 48 kHz**

For best results, set your audio sample rate to 48 kHz. If your working setting is already less than or equal to 48 kHz, leave it as is.

# **BIT RATE**

Bit rate (also known as data rate) controls the visual quality of the video and its file size. The rate is most often measured in kilobits per seconds (kbit/s). If your video editing software gives you the option, choose a "variable" bit rate and set the target to at least 2,000 kbit/s for standard definition (SD) video; 5,000 kbit/s for 720p HD video; or 10,000 kbit/s for 1080p HD video.

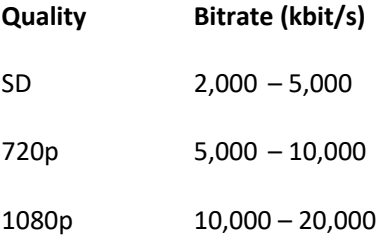

# **FRAME RATE**

24, 25, or 30 FPS (Constant)

Vimeo accepts videos with frame rates of 24 (or 23.976), 25, and 30 (or 29.97). If you know the frame rate of your footage, it's best to encode your final video at the same frame rate. However, if your footage exceeds 30 FPS (frames per second), you should encode your video at half that frame rate. For example, if you shot at 60 FPS, you should encode your final video at 30 FPS. If you're uncertain what frame rate you shot at, set your frame rate to either "Current" or 30 FPS. If there is an option for key-frames, choose the same value you used for frame rate. Important: Always choose "constant" frame rate instead of "variable" frame rate.

# **RESOLUTION**

Common resolutions for SD video include 640 x 480 px (4:3 aspect ratio) and 640 x 360 px (16:9 aspect ratio). HD video is usually formatted at 720p (1280 x 720 px) or 1080p (1920 x 1080 px).

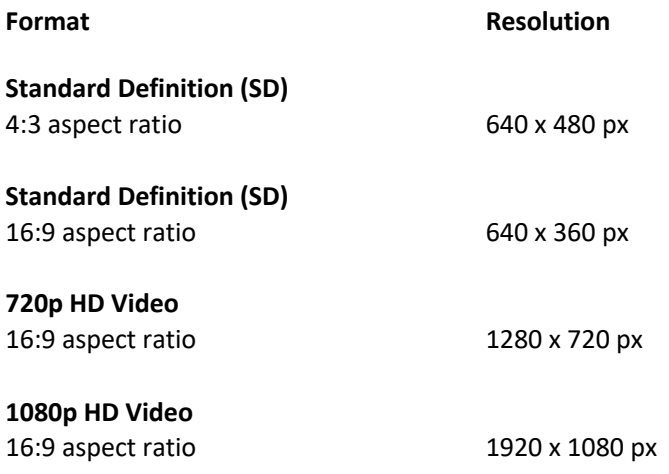

# **IMPORTANT NOTES**

- a. You must create a stand-alone VIMEO Account. No other videos should be uploaded to this account.
- b. A brief synopsis of the Project (This should be a max of 350 characters including spaces) may be supplied (please use the same synopsis throughout the submission process). There should be no further details of your project on this account.
- c. Please name your submission: IFTA Submission: "Name of project".
- d. For your film's privacy, we recommend you choose that your Video is not available for download. All submitted links MUST BE Password protected.
- e. This account should be disabled no sooner than June 1<sup>st</sup> 2023.
- f. For Television Drama Series being submitted, please submit one episode that best represents the project. You can submit different episodes for different categories (i.e. if you are submitting for Drama Series, Actor, Director, Costume, Editing, etc.)
- g. Your submission is not complete until IFTA receives a digital link.
- h. Submissions may be supplied by way of Broadcast iPlayer, for further information please contact submissions@ifta.ie.
- i. There is no DVD requirement for submission for this year, 2023.